## IBM Business Process Manager Advanced **Versión 8.5.5**

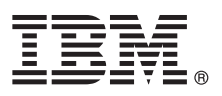

# **Guía de inicio rápido**

*Iniciación a la instalación y configuración de IBM Business Process Manager Advanced V8.5.5*

**Versión traducida:** para obtener la Guía de inicio rápido en otros idiomas, imprima el PDF específico del idioma en el CD de la Guía de inicio rápido.

### **Visión general del producto**

IBM® Business Process Manager (BPM) Advanced es una plataforma de gestión de procesos de negocio integral que le ayuda a gestionar los casos y procesos de negocio. Incluye herramientas y entornos de ejecución que le ayudan a diseñar, ejecutar, supervisar y optimizar sus casos y procesos de negocio.

#### **1 Paso 1: Acceda al software y la documentación**

 $\odot$ 

Si ha descargado el producto desde IBM Passport Advantage, siga las instrucciones del [documento de descarga](http://www.ibm.com/support/docview.wss?uid=swg24037158) [\(http://www.ibm.com/support/docview.wss?uid=swg24037158\)](http://www.ibm.com/support/docview.wss?uid=swg24037158).

Esta oferta de producto incluye los componentes siguientes:

- v CD de la Guía de inicio rápido
- v IBM BPM Advanced V8.5.5, incluidos IBM Installation Manager V1.7.2 y IBM DB2 Express Edition V10.1
- IBM WebSphere Application Server Network Deployment V8.5.5.2
- IBM DB2 Enterprise Server Edition V10.5
- IBM DB2 Workgroup Server Edition V10.5
- IBM Tivoli Directory Server V6.3
- IBM Tivoli Access Manager for e-Business V6.1.1
- IBM Worklight V6.1

Algunos de estos componentes son opcionales. Para obtener información sobre los componentes del producto, las configuraciones disponibles e instrucciones de instalación, consulte l[adocumentación de IBM BPM V8.5.5](http://www.ibm.com/support/knowledgecenter/SSFPJS_8.5.5/) [\(http://www.ibm.com/support/knowledgecenter/SSFPJS\\_8.5.5/\)](http://www.ibm.com/support/knowledgecenter/SSFPJS_8.5.5/).

Para obtener la documentación completa, consulte la [Biblioteca de IBM Business Process Manager](http://www.ibm.com/software/integration/business-process-manager/library/documentation) [\(http://www.ibm.com/software/integration/business-process-manager/library/documentation\)](http://www.ibm.com/software/integration/business-process-manager/library/documentation).

#### **2 Paso 2: Evalúe la configuración del sistema y el hardware**

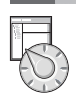

Puede utilizar IBM BPM en muchas configuraciones diferentes. Para obtener más información, consulte *Planificación de IBM Business Process Manager* en la [documentación de IBM BPM V8.5.5](http://www.ibm.com/support/knowledgecenter/SSFPJS_8.5.5/) [\(http://www.ibm.com/support/knowledgecenter/](http://www.ibm.com/support/knowledgecenter/SSFPJS_8.5.5/) [SSFPJS\\_8.5.5/\)](http://www.ibm.com/support/knowledgecenter/SSFPJS_8.5.5/). Revise la licencia del producto para asegurarse de que tiene las autorizaciones necesarias para soportar la topología y de que entiende las restricciones de uso de todos los componentes de software incluidos en el producto.

Para ver los requisitos del sistema, consulte los [Requisitos detallados del sistema IBM Business Process Manager](http://www.ibm.com/support/docview.wss?uid=swg27023005) [Advanced](http://www.ibm.com/support/docview.wss?uid=swg27023005) [\(http://www.ibm.com/support/docview.wss?uid=swg27023005\)](http://www.ibm.com/support/docview.wss?uid=swg27023005).

#### **3 Paso 3: Revise la arquitectura de la instalación**

La ilustración siguiente muestra los componentes de IBM BPM Advanced instalados en varios sistemas en una topología habitual, conocida como configuración de despliegue de red. En el centro está IBM Advanced Process Center, donde tienen lugar todas las actividades de proceso. Las herramientas de creación, las consolas administrativas y los servidores IBM Advanced Process Server para el desarrollo, la prueba, la transferencia y la producción están conectados al Advanced Process Center.

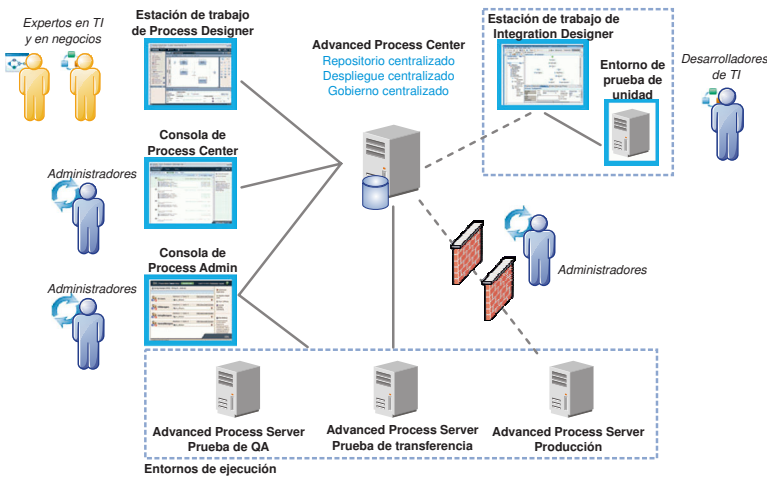

Si desea más información sobre los componentes y las interacciones de rol de usuario, consulte la [documentación de](http://www.ibm.com/support/knowledgecenter/SSFPJS_8.5.5/) [IBM BPM V8.5.5](http://www.ibm.com/support/knowledgecenter/SSFPJS_8.5.5/) [\(http://www.ibm.com/support/knowledgecenter/SSFPJS\\_8.5.5/\)](http://www.ibm.com/support/knowledgecenter/SSFPJS_8.5.5/).

#### **4 Paso 4: Instale IBM Business Process Manager Advanced**

Para crear una topología de despliegue en red mediante la base de datos DB2 Express Edition, realice los pasos siguientes para una instalación típica:

- 1. Obtenga los archivos comprimidos de los DVD o de las imagenes descargadas y, a continuación, extraiga todos los archivos de los archivos comprimidos en la misma ubicación de su disco duro. Es posible que se le solicite si desea sobrescribir los directorios.
- 2. Inicie el launchpad y, desde él, seleccione **utilizando el instalador típico**.
- 3. Seleccione **Instalar Process Center** o **Instalar Process Server** y, a continuación, pulse **Siguiente**.
- 4. Verifique la información en el siguiente panel, que incluye la ubicación de la instalación y pulse **Siguiente**.
- 5. Instale una base de datos DB2 Express Edition incorporada. Si ya ha instalado DB2, se le solicitará que instala el producto mediante la base de datos existente. Pulse **Siguiente**.
- 6. Lea y acepte el acuerdo de licencia y, a continuación, pulse **Instalar software** para iniciar la instalación. Mientras se está instalando el software, puede ver e imprimir información sobre la instalación.

Cuando se complete la instalación, la consola de inicio de rápido se inicia automáticamente.

En instalaciones personalizadas, elija **con el instalador personalizado** en el launchpad. Se inicia IBM Installation Manager. Para ver los pasos de instalación detallados, consulte l[adocumentación de IBM BPM V8.5.5](http://www.ibm.com/support/knowledgecenter/SSFPJS_8.5.5/) [\(http://www.ibm.com/](http://www.ibm.com/support/knowledgecenter/SSFPJS_8.5.5/) [support/knowledgecenter/SSFPJS\\_8.5.5/\)](http://www.ibm.com/support/knowledgecenter/SSFPJS_8.5.5/).

#### **Más información**

- **?** Para obtener recursos adicionales, consulte los enlaces siguientes:
- v [IBM Education Assistant](http://publib.boulder.ibm.com/infocenter/ieduasst/v1r1m0/) [\(http://publib.boulder.ibm.com/infocenter/ieduasst/v1r1m0/\)](http://publib.boulder.ibm.com/infocenter/ieduasst/v1r1m0/)
- v [Documentación de WebSphere Application Server Network Deployment](http://www-01.ibm.com/support/knowledgecenter/SSAW57_8.5.5/as_ditamaps/was855_welcome_ndmp.html) [\(http://www.ibm.com/support/](http://www.ibm.com/support/knowledgecenter/SSAW57_8.5.5/as_ditamaps/was855_welcome_ndmp.html) [knowledgecenter/SSAW57\\_8.5.5/as\\_ditamaps/was855\\_welcome\\_ndmp.html\)](http://www.ibm.com/support/knowledgecenter/SSAW57_8.5.5/as_ditamaps/was855_welcome_ndmp.html)
- v [Información de soporte](http://www.ibm.com/support/entry/portal/Overview/Software/WebSphere/IBM_Business_Process_Manager_Advanced) [\(http://www.ibm.com/support/entry/portal/Overview/Software/WebSphere/](http://www.ibm.com/support/entry/portal/Overview/Software/WebSphere/IBM_Business_Process_Manager_Advanced) [IBM\\_Business\\_Process\\_Manager\\_Advanced\)](http://www.ibm.com/support/entry/portal/Overview/Software/WebSphere/IBM_Business_Process_Manager_Advanced)

Materiales bajo licencia de IBM Business Process Manager Advanced Versión 8.5.5. Propiedad de IBM. © Copyright IBM Corp. 2000, 2014. Derechos restringidos de usuarios del gobierno de EE.UU. - La utilización, duplicación o divulgación está restringida por el GSA ADP Schedule Contract con IBM Corp.

IBM, el logotipo de IBM, ibm.com. DB2, Passport Advantage. Tivoli, WebSphere v Worklight son marcas registradas de International Business Machines Corp., registradas en muchas jurisdicciones de todo el mundo. Otros nombres producto y de servicio pueden ser marcas registradas de IBM o de otras empresas. Lista actualizada de marcas registradas de IBM en la web en ["Copyright and trademark information"](http://www.ibm.com/legal/copytrade.shtml) [\(www.ibm.com/legal/copytrade.shtml\)](http://www.ibm.com/legal/copytrade.shtml).

Número Pieza: CF455ML

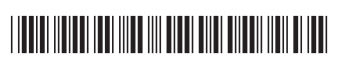